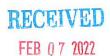

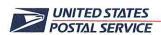

February 2, 2022

Mr. Ivan D. Butts President National Association of Postal Supervisors 1727 King St., STE 400 Alexandria, VA 22314-2753

Certified Mail Tracking Number: 7020 3160 0002 0328 8484

Dear Ivan:

As a matter of general interest, the Postal Service has updated the Window Operations Survey (WOS) time factors for Retail Systems Software (RSS) offices.

Enclosed on compact disc are the WOS time factors for Fiscal Year 2022.

Please contact Dion Mealy at 202-507-0193 if you have any questions concerning this matter.

Sincerely,

Shannon Richardson

Director

Contract Administration (APWU)

Enclosure

|          | Function 2 MDD-IR Timekeeping                                                                                                    | imekee | gnigg    |
|----------|----------------------------------------------------------------------------------------------------|--------|----------|
|          | PRE-GEMBA CHECKLIST                                                                                                    | CKLIST |          |
| General  |                                                                                                    | Yes/No | Comments |
| 1>       | Verify if All MDD-TRs are accessible in the morning so carriers can access to record their Begin Tours                                                                                                    |        |          |
| 8        | Verify that MDD-TRs are assigned for each AMS routes and any Full-Time Miscellaneous routes. The combined total of AMS and Full-Time Miscellaneous routes times 10% is the spare rate of MDD-Trs that must be on-hand |        |          |
| 8        |                                                                                                    |        |          |
| 4        | Verify if there are any MDD-TRs that are lost, Damaged or Not Working                                                                                                    |        |          |
| Employee |                                                                                                    | Yes/No | Comments |
| 2        | Verify if employees have a barcoded ID badge                                                                                                    |        |          |
| 69       | Verify if office has adequate MDD-TRs for carriers                                                                                                    |        |          |
| 7        | Verify in TACS if employees are on the clock                                                                                                    |        |          |
| 8        | Verify in TACS if employee are on the correct operation                                                                                                    |        |          |
| ტ<br>ბ   | Verify in TACS if employees are properly ending tour ET                                                                                                    |        |          |
| Mana     | Vanagement Y                                                                                                    | Yes/No | Comments |
| 10>      | Observe and validate if management is periodically verifying employee moves                                                                                                    |        |          |
| <u>+</u> | Verify if Supervisor/local management is conducting daily Gemba of process                                                                                                    |        |          |
| 12>      | Verify if team maintains a win/lose scorecard                                                                                                    |        |          |
| 13>      | Verify if office is conducting a unit huddle                                                                                                    |        |          |
| 14>      | Is feedback and new ideas being captured                                                                                                    |        |          |
| 15>      | Are PS1260 available for carriers in the event of system/scanner failure                                                                                                    |        |          |
|          |                                                                                                    |        |          |
| Office:  |                                                                                                    |        |          |
| Date:    |                                                                                                    |        |          |
| Time:    |                                                                                                    |        |          |
|          |                                                                                                    |        |          |

|          | Function 2 MDD-TR Timekeeping                                                                                                    | ing      |
|----------|----------------------------------------------------------------------------------------------------|----------|
|          | POST-GEMBA CHECKLIST                                                                                                    |          |
| General  | Yes/No                                                                                                    | Comments |
| ^        | Verify if all MDD-TRs are accessible in the morning so carriers can access to record their Begin Tours                                                                                                    |          |
| 8        | Verify that MDD-TRs are assigned for each AMS routes and any Full-Time Miscellaneous routes. The combined total of AMS and Full-Time Miscellaneous routes times 10% is the spare rate of MDD-Trs that must be on-hand |          |
| 8        |                                                                                                    |          |
| 4>       | Verify if there are any MDD-TRs that are lost, Damaged or Not Working                                                                                                    |          |
| Employee | oyee Yes/No                                                                                                    | Comments |
| 2        | Verify if employees have a barcoded ID badge                                                                                                    |          |
| 6        | Verify clock ring errors for the last 30 days (DOIS)                                                                                                    |          |
| ^        | Verify in TACS if employees are on the clock                                                                                                    |          |
| 8        | Verify in TACS if employee are on the correct operation                                                                                                    |          |
| 8        | Verify in TACS if employees are properly ending tour ET                                                                                                    |          |
| Mana     | Vanagement Yes/No                                                                                                    | Comments |
| 10       | Verify clock ring errors for the last 30 days (DOIS)                                                                                                    |          |
| 7        | Observe and validate if management is periodically verifying employee moves                                                                                                    |          |
| 12>      | Verify if Supervisor/local management is conducting daily Gemba of process                                                                                                    |          |
| 13>      | Verify if team maintains a win/lose scorecard                                                                                                    |          |
| 14>      | Verify if office is conducting a unit huddle                                                                                                    |          |
| 15>      | Is feedback and new ideas being captured                                                                                                    |          |
| 16>      | Are PS1260 available for carriers in the event of system/scanner failure                                                                                                    |          |
|          |                                                                                                    |          |
| Office:  |                                                                                                    |          |
| Date:    |                                                                                                    |          |
| Time:    |                                                                                                    |          |
|          |                                                                                                    |          |

### F2 Background Timecard Tracking

### Background

2018. The HEBRs are over 25 years old, are failing, and some replacement parts are no longer available. The vendor that supplied Hyper Electronic Badge Readers (HEBR) went out of business in August of Current projections have the supply of HEBRs being exhausted in FY2021.

### Changes on MDD-TR

posted in the TACS application. City carriers can access to Time Keeping workflow via On Street menu or MDD-TR Application is modified to accept City Carriers clock rings so that the City Carriers time can be hamburger menu on TRs. Carriers must scan their badge prior to record the rings. Five different clock rings are available for carriers to use:

suppress "Out for Lunch" and "Return from Lunch", until a RETURN2DU is Once DEPART2ROUTE scan is performed, the scanner will automatically scanned. Ring type "Move" requests carrier to enter the operation ID, and the scanner will provide a list for them to select from. For other ring types operation ID is not mandatory.

- 1. Begin Tour
- 2. Out for Lunch
- Return from Lunch
- 4. Move
- 5. End Tour

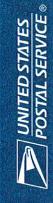

# Area/District Roll-Out Schedule for Timekeeping via Scanners

### Pre-Implementation Checklist

- All carriers must have a current barcoded ID badge
- Route. The combined total of AMS and Full-Time Miscellaneous routes times 10% is the spare rate of MDD-TRs All offices must ensure they have MDD-TRs for each of their AMS routes and any Full-Time Miscellaneous must be on hand
- MDD-TRs that are Lost, Damaged or Not Working must be reported to the Helpdesk
- All Offices must verify via RIMS-Tracking-Device Asset Summary that the latest Software Version(7.50)
- All MDD-TRs must be accessible in the morning so carriers can access to record their Begin Tours.
- Supervisors must review clock ring daily and provide feedback to carriers if clock-ring errors are observed.

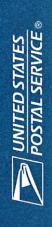

# Area/District Roll-Out Schedule for Timekeeping via Scanners(New)

| Phase  | Area     | District                                                                   | Start Date | End Date  |
|--------|----------|----------------------------------------------------------------------------|------------|-----------|
| 14:41  |          | Train the Trainer Sessions for Initial Deployment Sites Selected           | 2/7/2022   | 2/11/2022 |
| ııınaı | Atlantic | Initial Deployment to Production for Selected 40 Offices                   | 2/12/2022  | 3/11/2022 |
| 7      |          | Train the Trainer Sessions for Phase 1 Sites - HQ Training 3/8/22          | 3/7/2022   | 3/11/2022 |
| -      | Atlantic | North Carolina, New Jersey and New York 1, 2 & 3                           | 3/12/2022  | 4/8/2022  |
| c      |          | Train the Trainer Sessions for Phase 2 Sites - HQ Training 4/5/22          | 4/4/2022   | 4/8/2022  |
| 7      | Atlantic | MA-RI, Connecticut, ME-NH-VT, Pennsylvania 1, DE-PA 2, Maryland & Virginia | 4/9/2022   | 5/6/2022  |
| c      |          | Train the Trainer Sessions for Phase 3 Sites - HQ Training 5/3/22          | 5/2/2022   | 5/6/2022  |
| ?      | Southern | Florida 1, 2 & 3, Georgia, South Carolina, Puerto Rico and Tennessee       | 5/7/2022   | 6/3/2022  |
|        |          | Train the Trainer Sessions for Phase 4 Sites HQ Training 6/1/22            | 5/30/2022  | 6/3/2022  |
| 4      | Southern | AI-MS, Louisiana, Texas 1, AR-OK and Texas 1, 2 & 3                        | 6/4/2022   | 7/1/2022  |
| Ų      |          | Train the Trainer Sessions for Phase 5 Sites HQ Training 6/28/22           | 6/27/2022  | 7/1/2022  |
| ი      | Central  | Ohio 1 & 2, Illinois 1 & 2, KY-WV, Indiana, KS-MO                          | 7/2/2022   | 7/29/2022 |
| ú      |          | Train the Trainer Sessions for Phase 6 Sites HQ Training 7/26/22           | 7/25/2022  | 7/29/2022 |
| 0      | Central  | Wisconsin, IA-NE-SD, MN-ND and Michigan 1 & 2                              | 7/30/2022  | 8/26/2022 |
| ١      |          | Train the Trainer Sessions for Phase 7 Sites HQ Training 8/23/22           | 8/22/2022  | 8/26/2022 |
| ,      | WestPac  | All Districts within the WestPac Area                                      | 8/27/2022  | 9/23/2022 |

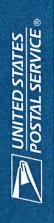

## Tracking for City Carriers Access to Time Clock Menu

| Login □警碰車 🕒                                                                                                    | Menu □00 = □         |
|----------------------------------------------------------------------------------------------------|----------------------|
| SW CONFIG: CAT BCNO                                                                                                    | Please select option |
| DATE: 06/02/2021 02:39 PM                                                                                                    | M Copilot Mapping    |
| This is a US Government                                                                                                    | A Administrator      |
| computer system and is                                                                                                    | S Supervisor         |
| intended for official and other                                                                                                    | Continuous Scan ON   |
| Unauthorized access or use of                                                                                                    | D Diagnostic         |
| the system may subject                                                                                                    | T Time Clock         |
| violators to administrative                                                                                                    | B Battery Swap       |
| prosecution under the US                                                                                                    | U Touch Settings     |
| THE REAL PROPERTY OF THE PERSON NAMED IN COLUMN TWO IS NOT THE PERSON NAMED IN COLUMN TWO IS NOT THE PERSON NAMED IN TRANSPORT NAMED IN THE PERSON NAMED IN THE PERSON NAMED IN THE PERSON NAMED IN THE PERSON NAMED IN THE PERSON NAMED IN THE PERSON NAMED IN THE PERSON NAMED IN THE PERSON NAMED IN THE PERSON NAMED IN THE PERSON NAMED IN THE PERSON NAMED IN THE PERSON NAMED I | ESC                  |

User can access Time Clock feature via Hamburger Menu (Top right corner red box with 3 white dot) without having to login on MDD TR scanners.

| AMS City Carrier Route                     | City (C)           |
|--------------------------------------------|--------------------|
| Sunday Package City Delivery               | Dynmc City (Y)     |
| Static Dynamic City Package Route          | Static City (X)    |
| Geo-Delivery City/Rural Supplemental Route | Spplmtl (S)        |
| Customized Delivery Route                  | Custom (G)         |
| Metro Post Route                           | Mtr Pst (M)        |
| Collection Route                           | Coll (P)           |
| DOIS Miscellaneous Parcel Route            | Misc Parcel Rt (D) |
| Parcel Route Dynamic Route (PRDR)          | PRDR Rt (K)        |
| Priority Mail Same Day Route City (PMSDC)  | PMSDC (V)          |
| Parcel Overflow Route City Delivery        | Ovrflw City (0)    |

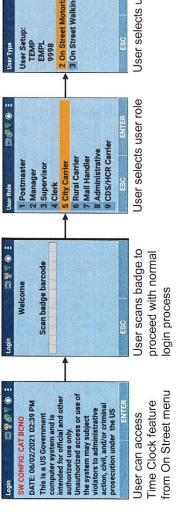

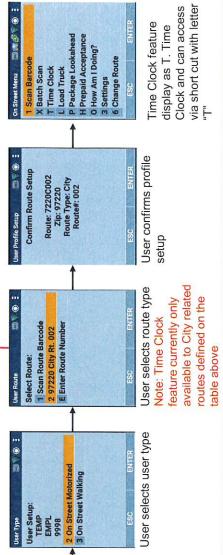

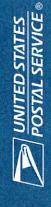

## **Timekeeping Begin Tour for City Carriers**

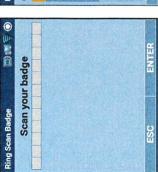

| Ring Type | Choose Ring Type: | 1 Begin Tour | 2 Out to Lunch | 3 Return from Lunch | 4 Move | 5 End Tour | S |
|-----------|-------------------|--------------|----------------|---------------------|--------|------------|---|

| 0 3 | Ring Details Finance # 3 6 3 1 9 3 Local Unit 0 0 0 0 0 1 |  |     |  |     |  |
|-----|-----------------------------------------------------------|--|-----|--|-----|--|
|     | alls 3 1 Unit Conte                                       |  | 9 3 |  | 0 1 |  |

| 〇当點個         |                |                 | NAL<br>DELIVERY                      |                | 4210 RURAL EXPRESS MAIL<br>(STREET) | 4220 RURAL EXPRESS MAIL | ENTER |
|--------------|----------------|-----------------|--------------------------------------|----------------|-------------------------------------|-------------------------|-------|
| etails       | Operational ID | Meaning         | 3540 OPERATIONAL<br>STANDBY DELIVERY | 4200 8127 TIME | (STREET)                            | (OFFICE)                | ESC   |
| Ring Details | Oper           | 0               | 3540                                 | 4200           | 4210                                | 4220                    |       |
| 0            |                | fo <sub>e</sub> |                                      |                |                                     |                         |       |

Information On Street Menu

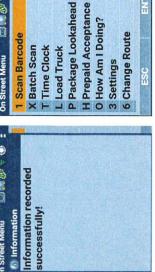

appears then exit out of "Information recorded application and return successfully!" briefly user to the previous the Time Clock screen

Scan an employee badge

Select Ring type = Begin Tour

Verify pre-populated data and modify as necessary, press ENTER

Operational field is optional forward or enter/select For this clock ring, the Press Enter to move Operational ID.

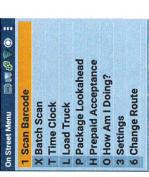

**Timekeeping End Tour for City Carriers** 

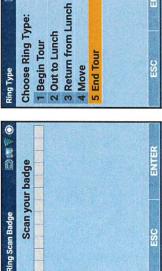

Select Ring type = End Tour

Scan an employee badge

Information Information successfully: Ring Type

successfully!" briefly appears Information recorded

Upon completing the transaction, MDD will log the user out from the Time Clock application and return to the previous screen

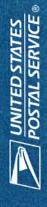

# Timecard Tracking for City Carriers Enter "Move" Clock Ring

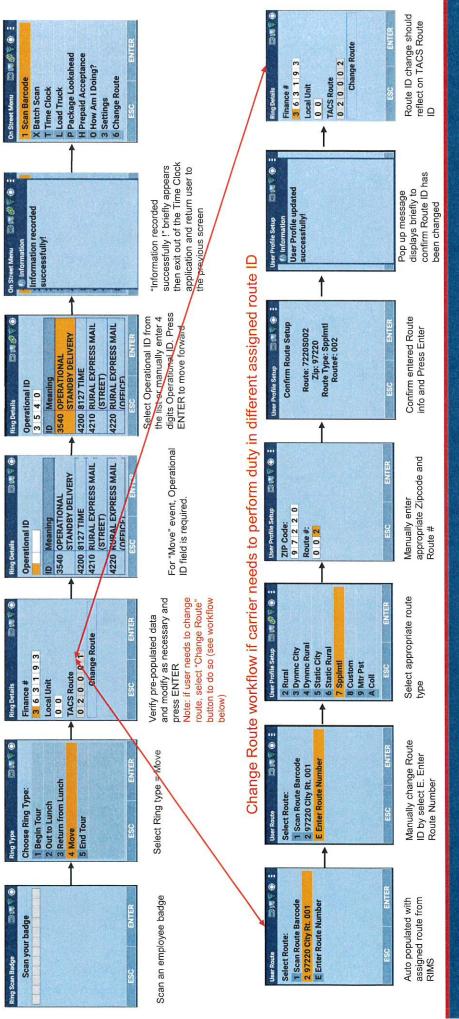

WINTED STATES
POSTAL SERVICE®

2/7/2022

# Timecard Tracking for City Carriers Enter "Out to Lunch" & "Return from Lunch" clock ring

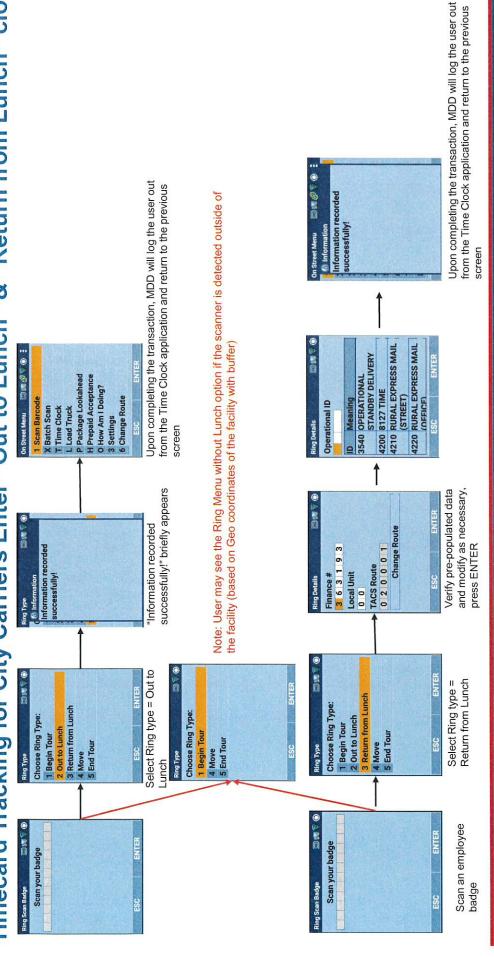

UNITED STATES

POSTAL SERVICE®

# Timecard Tracking for City Carriers When using Time Clock via Hamburger Menu

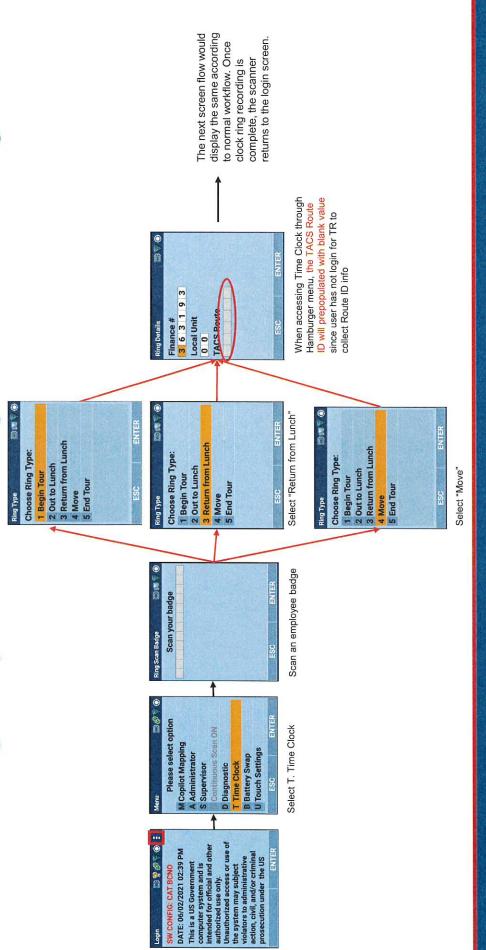

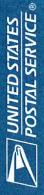

|          |                                                                                             |        | Function 4 MIO Timekeeping |
|----------|---------------------------------------------------------------------------------------------|--------|----------------------------|
|          | PRE-IMPLEMENTATION CHECKLIST                                                                | N CHEC | CKLIST                     |
| Manag    | Vanagement                                                                                  | Yes/No | Comments                   |
| <u>^</u> | All employees have a current barcoded ID badge?                                             |        |                            |
| %        | EAS staff has required access to RIMS and TACS for the office?                              |        |                            |
| 8        | All applicable placards have been posted and are easily accessible in each operational area |        |                            |
| 4        | Are all available MIO scanners are configured to the correct finance number?                |        |                            |
| 2        | SWIs and SOPs have been posted for employees to utilize for reference?                      |        |                            |
| <b>^</b> | All employees have been properly trained and understand the process?                        |        |                            |
| 7        | PS Form 1260s are available for employees to utilize for back up purposes?                  |        |                            |
|          |                                                                                             |        |                            |
| Office:  |                                                                                             |        |                            |
| Date:    |                                                                                             |        |                            |
| Time:    |                                                                                             |        |                            |
|          |                                                                                             |        |                            |

|          |                                                                                                    |        | Function 4 MIO Timekeeping |
|----------|----------------------------------------------------------------------------------------------------|--------|----------------------------|
|          | POST IMPLEMENTATION GEMBA CHECKLIST                                                                       | EMBA ( | CHECKLIST                  |
| General  |                                                                                                    | Yes/No | Comments                   |
| ^        | Verify if necessary placards are printed and displayed at each work area (window, box section, dist, etc) |        |                            |
| %        | 2> Verify if all placards are easily accessible                                                           |        |                            |
| Employee | oyee                                                                                                    | Yes/No | Comments                   |
| 8        | Verify if employees have a barcoded ID badge                                                              |        |                            |
| 4        | Verify if office has adequate MIO scanners for staff                                                      |        |                            |
| 2        | Verify in TACS if employees are on the clock                                                              |        |                            |
| 6        | Verify in TACS if employee moves are being completed between operations                                   |        |                            |
| ^        | Verify in TACS if employees are properly clocking OL/IL                                                   |        |                            |
| &        | Verify in TACS if employees are properly ending tour ET                                                   |        |                            |
| Mana     | Management                                                                                                | Yes/No | Comments                   |
| 6        | Observe and validate if management is periodically verifying employee moves                               |        |                            |
| 10>      | Verify if Supervisor/local management is conducting daily Gemba of process                                |        |                            |
| <u>~</u> | Verify if team maintains a win/lose scorecard                                                             |        |                            |
| 12>      | Verify if office is conducting a unit huddle                                                              |        |                            |
| 13>      | Is feedback and new ideas being captured                                                                  |        |                            |
| 14>      | Are PS1260 available for clerks in the event of system failure                                            |        |                            |
|          |                                                                                                    |        |                            |
| Office:  |                                                                                                    |        |                            |
| Date:    |                                                                                                    |        |                            |
| Time:    |                                                                                                    |        |                            |
|          |                                                                                                    |        |                            |

## Initial Deployment Offices 02/12/2022

|                | NORTH   | H CARO           | LINA | NORTH CAROLINA DISTRICT   |
|----------------|---------|------------------|------|---------------------------|
| DISTRICT       | FINANCE | FINANCE ZIP CODE | MPOO | OFFICE                    |
| North Carolina | 361232  | 27511            | M    | CARY PO                   |
| North Carolina | 362352  | 27909            |      | ELIZABETH CITY PO         |
| North Carolina | 362683  | 28314            | 17   | FAY-CLIFFDALE STA         |
| North Carolina | 362689  | 28303            | 7    | FAY-EUTAW STA             |
| North Carolina | 362690  | 28307            | 1    | FAY-FORT BRAGG BR         |
| North Carolina | 362687  | 28304            | 7    | FAY-LAFAYETTE STA         |
| North Carolina | 362685  | 28306            | 1    | FAY-LAKEDALE STA          |
| North Carolina | 362684  | 28301            | 7    | FAY-TOKAY CARR ANX        |
| North Carolina | 362912  | 28052            | В    | GASTONIA PO               |
| North Carolina | 363208  | 27834            |      | GREENVILLE PO             |
| North Carolina | 363209  | 27834            |      | <b>GRN-SOUTH MEMORIAL</b> |
| North Carolina | 363205  | 27401            | 9    | GSO-MAIN OFFICE STA       |
| North Carolina | 363203  | 27406            | 9    | GSO-SPRING VALLEY STA     |
| North Carolina | 363204  | 27405            | 9    | GSO-SUMMIT STA            |
| North Carolina | 363201  | 27407            | 9    | GSO-WESTSIDE STA          |
| North Carolina | 363928  | 28540            | 1    | JACKSONVILLE PO           |
| North Carolina | 363929  | 28546            | 1    | JAX-BRYNN MARR ANX        |
| North Carolina | 365232  | 28655            | Е    | MORGANTON PO              |
| North Carolina | 365480  | 28562            | -    | NEW BERN PO               |
| North Carolina | 366608  | 27801            | 1    | ROCKY MOUNT PO            |

|            | NE/     | <b>NEW JERSEY DISTRICT</b> | EY DIS | TRICT                 |
|------------|---------|----------------------------|--------|-----------------------|
| DISTRICT   | FINANCE | FINANCE ZIP CODE           | MPOO   | OFFICE                |
| New Jersey | 330123  | 08106                      | C      | CAM-AUDUBON BR        |
| New Jersey | 330131  | 08104                      | C      | CAM-CAMDEN CARRIER AN |
| New Jersey | 331002  | 08108                      | C      | CAM-COLLINGSWOOD BR   |
| New Jersey | 331260  | 08101                      | C      | CAMDEN PO             |
| New Jersey | 330122  | 08105                      | C      | CAM-EAST CAMDEN STA   |
| New Jersey | 330125  | 08109                      | C      | CAM-MERCHANTVILLE BR  |
| New Jersey | 331003  | 08107                      | 2      | CAM-OAKLYN BR         |
| New Jersey | 330124  | 08110                      | 2      | CAM-PENNSAUKEN BR     |
| New Jersey | 335670  | 07102                      | 1      | NEWARK PO             |
| New Jersey | 330067  | 07109                      | 1      | NWK-BELLEVILLE BR     |
| New Jersey | 335667  | 07109                      | Ī      | NWK-BELLEVILLE CARRIE |
| New Jersey | 335664  | 07105                      | 1      | NWK-IRONBOUND STA     |
| New Jersey | 332668  | 07111                      | Ī      | NWK-IRVINGTON BR      |
| New Jersey | 330070  | 07102                      | 1      | NWK-MIDTOWN STA       |
| New Jersey | 330069  | 07104                      | 1      | NWK-NORTH STA         |
| New Jersey | 330068  | 07110                      | 1      | NWK-NUTLEY BR         |
| New Jersey | 335666  | 07107                      | 1      | NWK-ROSEVILLE STA     |
| New Jersey | 335669  | 07114                      | ſ      | NWK-SOUTH STA         |
| New Jersey | 335663  | 07103                      | 1      | NWK-SPRINGFIELD AVE S |
| New Jersey | 335665  | 07106                      | f      | NWK-VAILSBURG STA     |

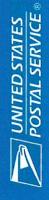

### Overall Roll-Out High-Level Phases

| Phase  | Area     | District                                                                   | Start Date | End Date  |
|--------|----------|----------------------------------------------------------------------------|------------|-----------|
| ri÷i c |          | Train the Trainer Sessions for Initial Deployment Sites Selected           | 2/7/2022   | 2/11/2022 |
| 8      | Atlantic | Initial Deployment to Production for Selected 40 Offices                   | 2/12/2022  | 3/11/2022 |
| -      |          | Train the Trainer Sessions for Phase 1 Sites - HQ Training 3/8/22          | 3/7/2022   | 3/11/2022 |
|        | Atlantic | North Carolina, New Jersey and New York 1, 2 & 3                           | 3/12/2022  | 4/8/2022  |
| c      |          | Train the Trainer Sessions for Phase 2 Sites - HQ Training 4/5/22          | 4/4/2022   | 4/8/2022  |
| 4      | Atlantic | MA-RI, Connecticut, ME-NH-VT, Pennsylvania 1, DE-PA 2, Maryland & Virginia | 4/9/2022   | 5/6/2022  |
| ,      |          | Train the Trainer Sessions for Phase 3 Sites - HQ Training 5/3/22          | 5/2/2022   | 5/6/2022  |
| ,      | Southern | Florida 1, 2 & 3, Georgia, South Carolina, Puerto Rico and Tennessee       | 5/7/2022   | 6/3/2022  |
| _      |          | Train the Trainer Sessions for Phase 4 Sites HQ Training 6/1/22            | 5/30/2022  | 6/3/2022  |
| t      | Southern | Southern AI-MS, Louisiana, Texas 1, AR-OK and Texas 1, 2 & 3               | 6/4/2022   | 7/1/2022  |
| ų      |          | Train the Trainer Sessions for Phase 5 Sites HQ Training 6/28/22           | 6/27/2022  | 7/1/2022  |
| י      | Central  | Ohio 1 & 2, Illinois 1 & 2, KY-WV, Indiana, KS-MO                          | 7/2/2022   | 7/29/2022 |
| u      |          | Train the Trainer Sessions for Phase 6 Sites HQ Training 7/26/22           | 7/25/2022  | 7/29/2022 |
| •      | Central  | Wisconsin, IA-NE-SD, MN-ND and Michigan 1 & 2                              | 7/30/2022  | 8/26/2022 |
| ١      |          | Train the Trainer Sessions for Phase 7 Sites HQ Training 8/23/22           | 8/22/2022  | 8/26/2022 |
| ,      | WestPac  | WestPac All Districts within the WestPac Area                              | 8/27/2022  | 9/23/2022 |

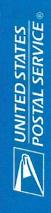

### Standard Operating Procedure – Function 4 Timekeeping

Regional Intelligent Mail Server (RIMS)- Mobile Delivery Device In-Office Scanner (MIO)

### **Background**

Developing a new process for time keeping purposes has become necessary due to the Hyper Electronic Badge Readers (HEBR) nearing its end of life. The Postal Service will utilize existing technology, by commissioning the MIO scanners to be used with the RIMS application to accurately capture and transmit time keeping records for Function 4. The process will utilize operational move placards placed in work locations throughout the office which employees will scan. Work hours for each employee will be transmitted from the MIO to RIMS, then reported to the Time and Attendance Control System (TACS.).

### Responsibility

All Postmasters/Station Managers/Supervisors and employees performing function 4 duties are responsible for adhering to the procedures outlined in this SOP (Note: Level 18 Postmasters should be the only EAS performing function 4 MIO operation moves).

Management must be responsible for creating placards and ensuring all employees are properly trained. Employees performing function 4 duties must utilize MIO scanners, instead of moves on the HEBR, to reflect work hours in the operations where the work is being performed.

HEBR moves should only be used in emergency cases and only as directed by management.

### **RIMS – TACS Creating and Printing Placards**

### **Placard Procedures**

To create placards:

Log into Regional Intelligent Mail Servers (RIMS) <a href="https://rims-imdas.usps.com/login.php">https://rims-imdas.usps.com/login.php</a>

### Merrifield Engineering 123456 PARCEL RETURN SERVICE(PRS) (LDC 4200) OPERATION 6370

### **TACS Operations**

The TACS operations screen allows management to create, edit, delete, and print TACS placards that can be scanned by employees when performing work that falls under a specific operation code. When first displayed, the TACS operations list is sorted in ascending order based on operation description, but it can be sorted by any field where the column title is underlined. The list can be searched by finance number, operation description, and operation code, and can be exported to an Excel or CSV formatted file for reference.

The list currently supports only In-office operations but may be enhanced at a later date to include On-street operations as well. The data in the list is stored in RIMS for an indefinite time period and can be modified or deleted at any time.

The columns on the TACS operations list are listed below followed by a sample TACS operations screen.

- Edit (hyperlink used to modify an entry)
- Type (In-office is currently the only option)
- Finance Number
- Operation Description
- Operation Code
- LDC Code (Labor Description Code)
- Created Datetime (CST)

### Config Tab - TACS Operations

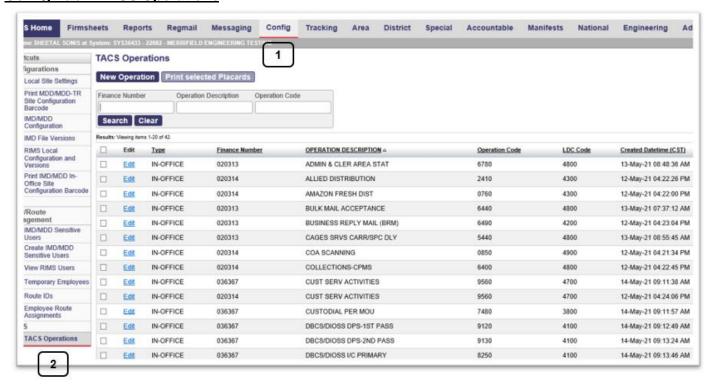

### To Add a New Operation

Click on the New Operation Button

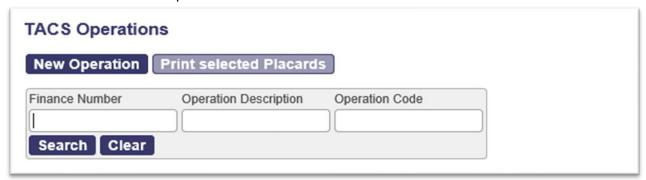

- Select an Operation Description from the pulldown list
- Finance Number for the operation (Default to site Finance Number)
- The Operation code and LDC code will be populated automatically
- Click on the Save button

For all other Op. Codes Finance Number defaults to site Finance Number and user cannot change the Finance Number.

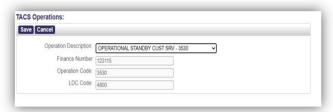

For Op Code 6210 Finance Number does not default to site Finance Number and user can enter a different Finance Number.

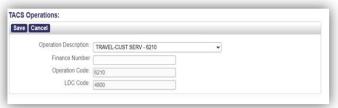

### To Edit or Delete an Operation Entry

Click on the Edit hyperlink next to the entry to be edited or deleted

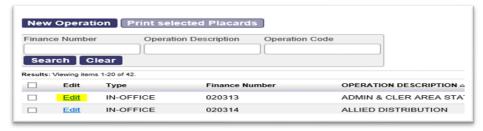

- Edit the Operation Description if desired (use the pulldown menu to select an operation)
- To save the changes, click Save
- To delete the entry, click Delete

### **TACS Operations:**

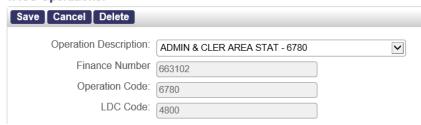

### To Print a Placard

- 1) Select the placard(s) to be printed by checking the box next to the desired operation
- 2) Click the Print Placards button
- 3) The selected placards as displayed in a PDF file with one placard per page (the placard includes the facility description and the finance number assigned to the operation followed by the Operation Description, the LDC number, and the barcode for the selected operation)

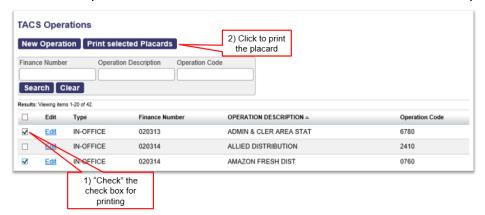

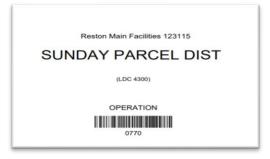

4) The placard is printed showing the facility description for the current office followed by the finance number, the operation description, the LDC and a barcode that captures the information.

### **MIO Scanner - Function 4 Timekeeping**

Once all placards have been printed for the facility, they should be displayed in or nearest the workstation. Placards should be easily accessible for employee to reach.

If the office requires employees to travel to various locations, placards for these finance numbers should be displayed in a segregated area as to not be confused with the primary office placards.

### **Utilizing the MDD In-Office Scanner (MIO)**

### Employee begins work for the day

- 1. Press RED+F
- 2. Start Tour

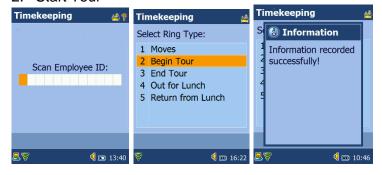

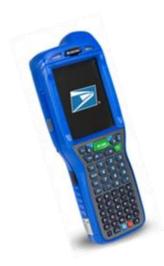

- 3. Press RED+F
- Start Assignment (Scan Placard)

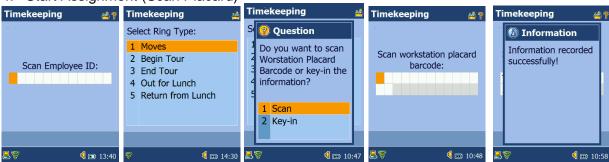

5. Press RED+F

6. Start Assignment (Key-in Placard)

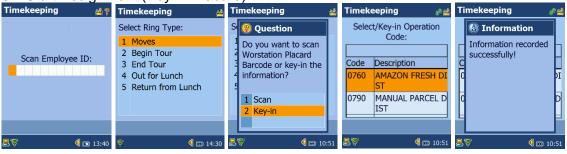

### Employee takes lunch break

- 1. Press RED+F
- 2. Out for Lunch

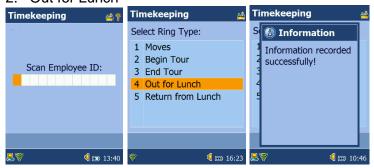

### Employee returns from lunch break

- 1. Press RED+F
- 2. Return from Lunch

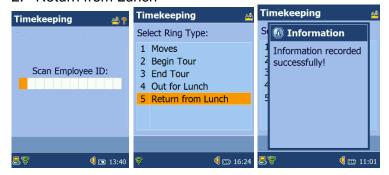

- 3. Press RED+F
- 4. Start Assignment (Scan Placard)

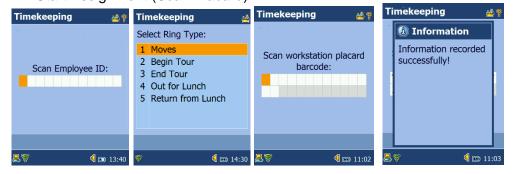

### Employee ends work for the day

- 1. Press RED+F
- 2. End Tour

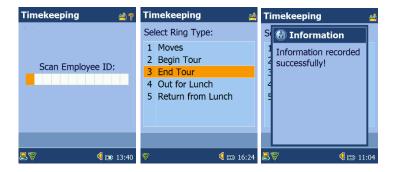

### Sample TACS Ring Report from RIMS

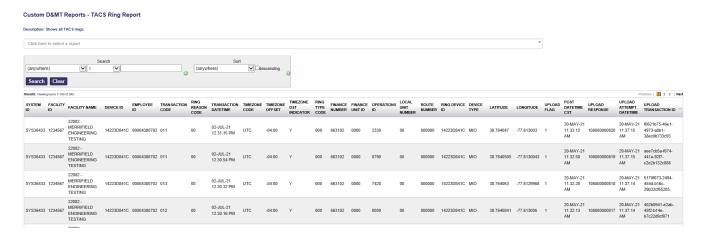

### Standard Work Instruction: MDD In Office Scanner (MIO) - RIMS

Management must log into RIMS to print operation placards for the office(s)

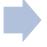

Management will print placards with the operations utilized in their office(s)

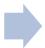

Management will post placards in an easily accessed, visible location in each work location

| Visual                                                                                                    | Important<br>Steps                                                                                                    | Key<br>Points                                                                                        | Reasons<br>for Key<br>Points                                                   |
|----------------------------------------------------------------------------------------------------|----------------------------------------------------------------------------------------------------|----------------------------------------------------------------------------------------------------|--------------------------------------------------------------------------------|
| https://rims-imdas.usps.com/login.php                                                                                                    | 1. Log into<br>Regional<br>Intelligent<br>Mail<br>Servers<br>(RIMS)                                                               | Allows access to the Config tab and Time and Attendance Collection System (TACS) Operations shortcut | To begin<br>the process<br>for printing<br>placards for<br>specific<br>offices |
| Part   Control   Part   Part | 2. Click the<br>Config tab<br>then TACS<br>Operations<br>on the left                                                              | This accesses the placard selection menu                                                             | Access all placards available for the selected office(s)                       |
| TACS Operations  New Operation Print selected Placards  Finance Number Operation Description Operation Code  Search Clear                                                                                                    | 3. Click on the New Operation button                                                                                              | Opens up<br>the next<br>screen                                                                       | Allows you<br>to proceed<br>with the<br>following<br>menu<br>selection         |
| TACS Operations:  Save Cancel  Operation Description. OPERATIONAL STANDBY CUST SRV - 3530  Finance Number 123115 Operation Code: 3530  LDC Code: 4800                                                                                                    | 4. Select the operation description from the pulldown menu and click the save button. (Operation codes default to site finance #) | This populates the operation code and LDC automatically and saves the information                    | To begin generating a list of printable placards for the office(s)             |

### Standard Work Instruction: MDD In Office Scanner (MIO) - RIMS

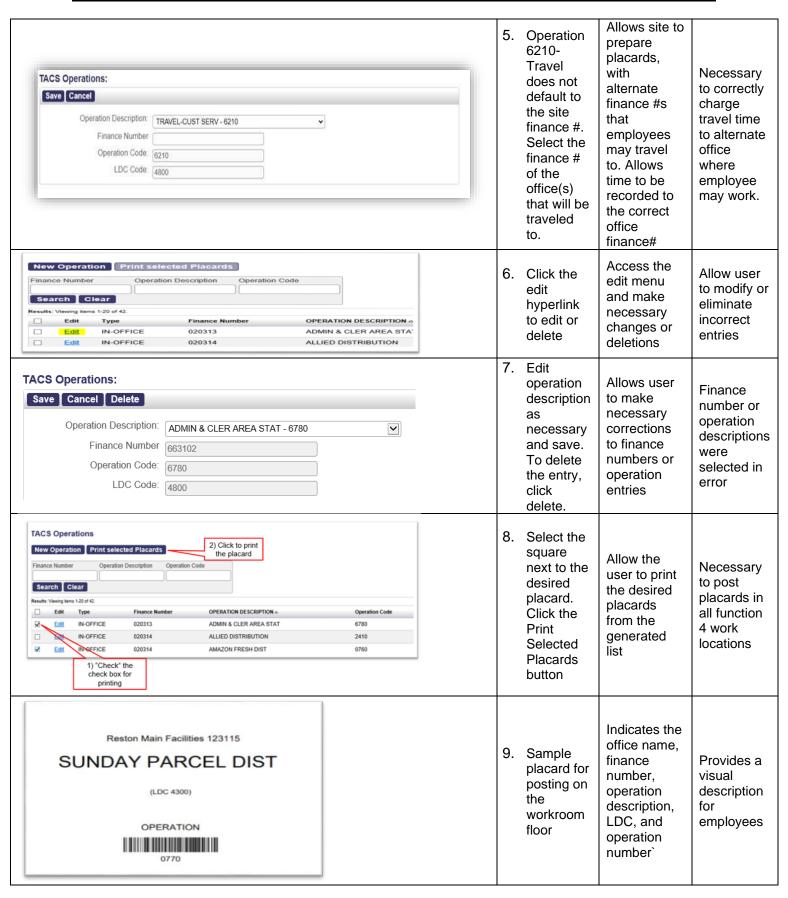

### Standard Work Instruction: MDD In Office Scanner (MIO) F4 Timekeeping

Employee must log on to the MIO and scan badge to Begin Tour (BT)

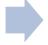

Employee will select from the list of options in the MIO to move between operations

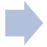

Must scan badge and different placard for each operation throughout the day

| Visual                                                                                              | Important Steps                                                                                                    | Key Points                                                         | Reasons for Key<br>Points                                                                                                    |
|----------------------------------------------------------------------------------------------------|----------------------------------------------------------------------------------------------------|--------------------------------------------------------------------|----------------------------------------------------------------------------------------------------|
|                                                                                                    | Employees must utilize     the Red + F button prior     taking additional steps     shown in the following     screens. | This opens up the timekeeping module in the MIO                    | Allows employees to make operational moves throughout the day to report timekeeping data to TACS                                         |
| Timekeeping  Scan Employee ID:  □ □ □ □ □ □ □ □ □ □ □ □ □ □ □ □ □ □                                 | 2. Scan Employee ID                                                                                                    | Identifies the employee logging into the timekeeping module        | Ensures the operational moves are properly associated to the correct employee in TACS                                                    |
| Timekeeping  Select Ring Type:  1 Moves 2 Begin Tour 3 End Tour 4 Out for Lunch 5 Return from Lunch | 3. Select Ring Type:<br>2 Begin Tour (BT)                                                                               | This begins the employee's tour on base operation 7420 in LDC 4800 | This starts the employee's work day, recording function 4 workhours into a single operation until the next operational move is performed |
| Timekeeping  S  Information Information recorded successfully!                                      | 4. The "Information recorded successfully!" screen will appear following each proper entry                              | Verifies information was recorded                                  | Allows user to see that all information was recorded successfully                                                                        |

### Standard Work Instruction: MDD In Office Scanner (MIO) F4 Timekeeping

| Timekeeping  Select Ring Type:  1 Moves 2 Begin Tour 3 End Tour 4 Out for Lunch 5 Return from Lunch                | 5. Select Ring Type:<br>1 Moves                                                                                                    | Allows the employee to move to the next process of scanning the placard or keying in the operation code                                                                                         | Accurately records actual time in each LDC                                                                                            |
|----------------------------------------------------------------------------------------------------|----------------------------------------------------------------------------------------------------|----------------------------------------------------------------------------------------------------|----------------------------------------------------------------------------------------------------|
| Timekeeping  S Question Do you want to scan Worstation Placard Barcode or key-in the information?  1 Scan 2 Key-in | 6. When prompted with the question to the left, select one of the two options. Scan should always be the preferred method.  1. Scan. You will be prompted to Scan the workstation placard | Selecting scan eliminates the need to search for the operation code manually                                                                                                    | Increases efficiency                                                                                                    |
| Merrifield Engineering 123456  PARCEL RETURN SERVICE(PRS) (LDC 4200) OPERATION 6370                                | 7. Sample Barcoded Placard. Note: Employees must use the 6210 placard for the unit they travel to if it differs from the unit they are working in                                         | Lists the office name,<br>finance number, operation<br>name and number and<br>LDC                                                                                                    | Assists the employee in confirming the correct unit and operation code are selected                                                   |
| Timekeeping  Scan workstation placard barcode:  □□□□□□□□□□□□□□□□□□□□□□□□□□□□□□□□□□□                                | 8. Scan workstation placard barcode:                                                                                                    | Records the Finance number and operation code for the office the workload is being performed. Records operational moves from one work location to another and records the workhours accordingly | Scanning the Workstation placard barcode correctly identifies the nit finance number and workhours associated with the operation code |
| Timekeeping  Select Ring Type:  1 Moves 2 Begin Tour 3 End Tour 4 Out for Lunch 5 Return from Lunch                | 9. To sign out for lunch, select: 4 Out to Lunch                                                                                                    | Ends the previous operation and signs the employee out to lunch                                                                                                    | Stops the workhours while employee is off the clock                                                                                   |

### Standard Work Instruction: MDD In Office Scanner (MIO) F4 Timekeeping

| Select Ring Type:  1 Moves 2 Begin Tour 3 End Tour 4 Out for Lunch 5 Return from Lunch              | 10. To sign in from lunch, Select: 5 Return from Lunch followed by: 1 Moves, to start the next assignment | Starts the employees time returning from lunch then moves them to the next operation | Accurately records the employee returning from lunch and starts recording workhours on the next operation |
|----------------------------------------------------------------------------------------------------|----------------------------------------------------------------------------------------------------|--------------------------------------------------------------------------------------|----------------------------------------------------------------------------------------------------|
| Timekeeping  Select Ring Type:  1 Moves 2 Begin Tour 3 End Tour 4 Out for Lunch 5 Return from Lunch | 11. To end employee's work day, select: 3 End Tour                                                        | Ends employee's workday                                                              | Stops the recording of all workhours for the day                                                          |